## Track/Route

## **How to get to track/route settings:** Open Left Main Menu → Settings → Track/Route

General track/route settings that cover settings of how tracks and routes are displayed:

- **Move to track/route** Option to turn on/off moving map location to tracks/routes location when switching tracks.
- **Show icons** Option to turn on/off icons at the start and end of tracks/routes.
- Show base icon Option to turn on/off base icons at the start and end of tracks/routes.
- Show preview Option to turn on/off preview in "Track/route info screen".
- **Resolve overlapping waypoints** Option to turn on/off automatic waypoMove waypoints or start/end of track/route points in case they overlap.
- Show direction icons Option to turn on/off direction icons on track/route lines.
- Show distance icons Option to turn on/off distance icons with configurable distance.
- **Distance of distance icons** Window to insert distance from the distance icons.
- Flat variance Setting of elevation change in %.
- Smooth data Users can choose which data they want to have smoother when displayed.
- Start and end icons Customize iconst of start and endpoints.

Graph settings for tracks and routes:

- Show graph Option to turn on/off track/route graph showing in "Track/route info" screen.
- **Show speed in graph** Option to turn on/off track/route speed curve.
- Show data on X-axis Selection of which data should be displayed on the X-axis of the graph.
- Show graph with data below the map Selection of data that should be displayed below map

Line settings for tracks and routes:

- Line width Setting of line width.
- **Draw outline** Option to turn on/off outline drawing on track/route.
- Color from file Option to turn on/off colour loading from file for track/route.
- **Color line by segments** Option to turn on/off the colour line with two tints for track/route to visualise their segments.
- **Colors** Choice of colours for drawing tracks/routes.
- **Color line by data** Choice of data by which colour should be changed, gradient and a number of colours.

Last update: 2023/03/13 docs:settings\_track\_route https://docs.vecturagames.com/gpxviewer/doku.php?id=docs:settings\_track\_route&rev=1678714810

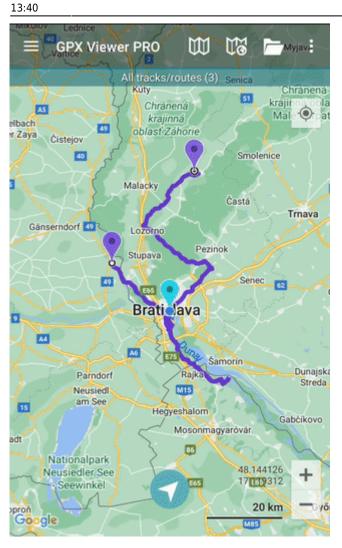

## From:

https://docs.vecturagames.com/gpxviewer/ - GPX Viewer User Guide

Permanent link: https://docs.vecturagames.com/gpxviewer/doku.php?id=docs:settings\_track\_route&rev=1678714810

Last update: 2023/03/13 13:40

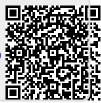